# **Teaching: Bunch length measurement with TDS.m**

**Raffael Niemczyk, Zeuthen, April 25th 2019**

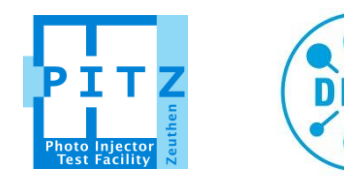

**HELMHOLTZ** RESEARCH FOR

### **Transverse deflecting structure (TDS)**

### **Short summary**

- > To measure temporal properties
	- > Bunch profile (length and shape)
	- > Slice emittance
	- > Long. phase space (*z, E*)
- > Works like streak camera
- > @ PITZ: Streak in **vertical** plane

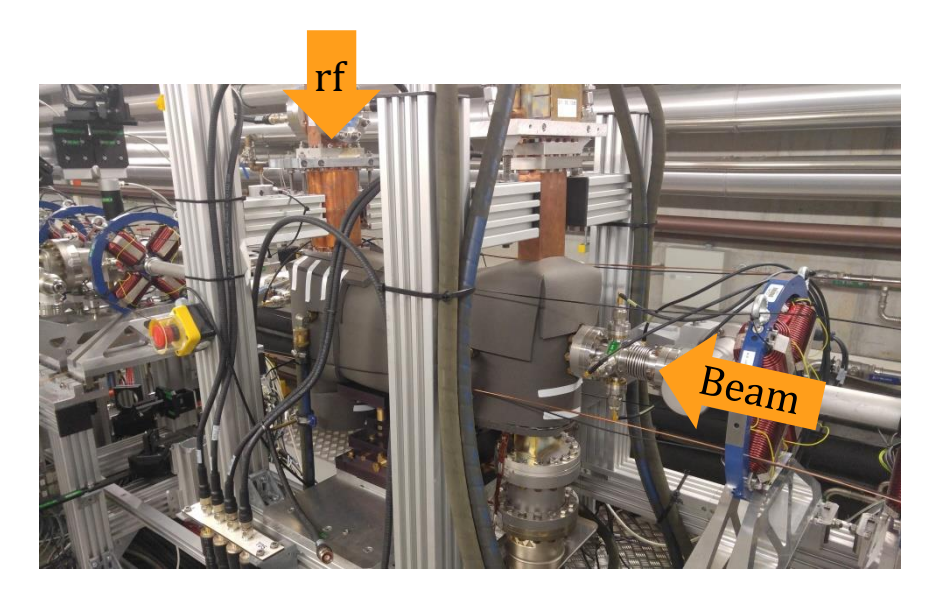

#### PITZ TDS

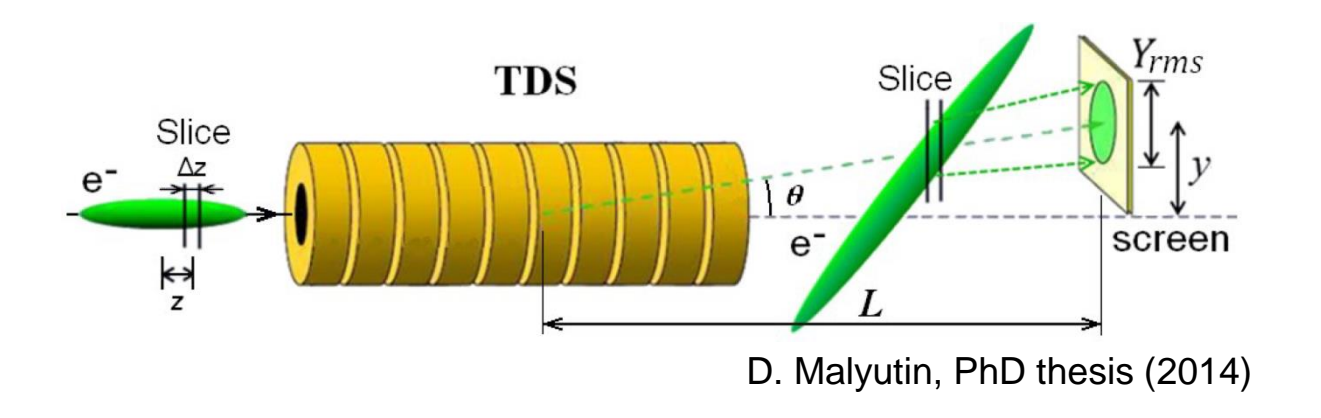

#### TDS specs

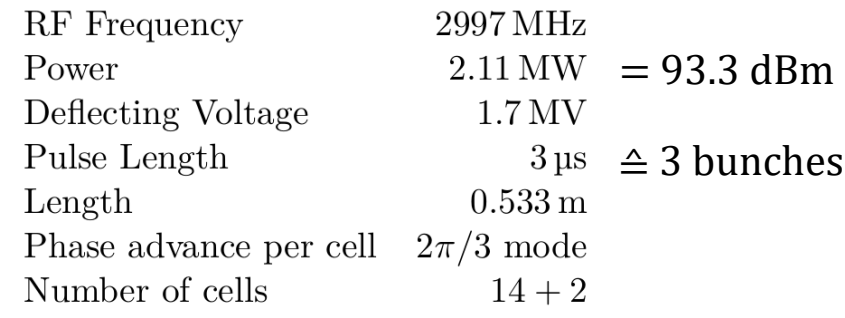

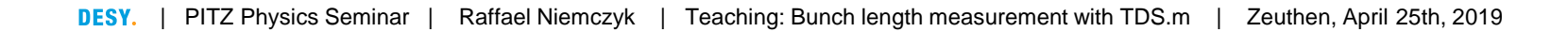

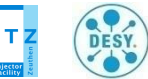

### **TDS calibration**

#### **Find streak parameter experimentally**

- Streak parameters is mapping parameter:  $y = S^* z$
- > Different rf phases lead to different net streak
- Change of mean position vs change of TDS phase
- > Slope gives streak parameter (bottom right)
- > Done at **both** rf phases
	- > Sometimes different streak parameter for each slope

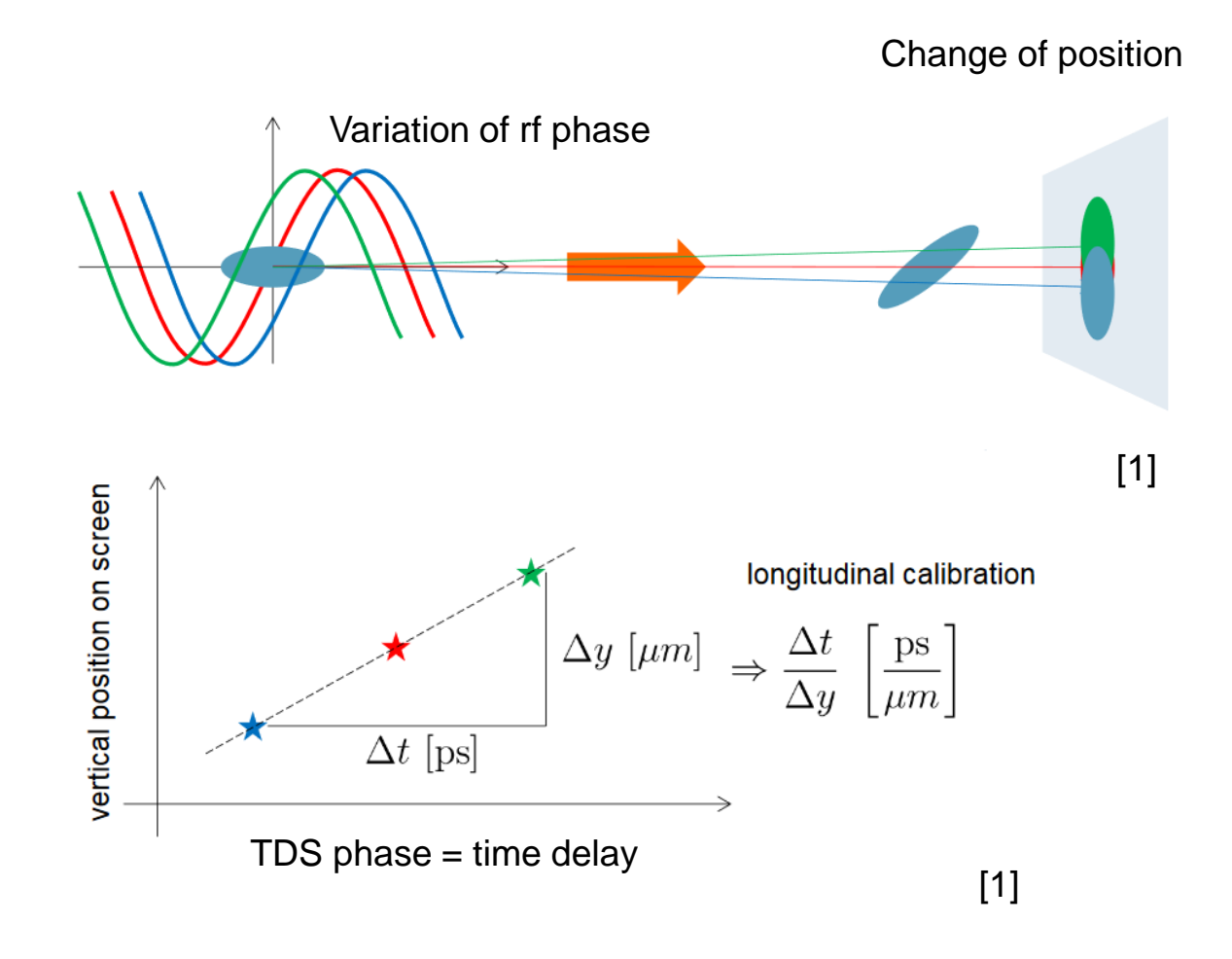

[1] B. Beutner, Operator Training 'TDS operation' (2019)

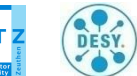

### **Pre-streaked beam**

### **Initial beam tilt from steering (in dipoles and quadrupoles)**

- > Initial *y-z* correlation leads to strange results
	- > Beam seems to have different length at each TDS rf slope
	- > Possible solution: Improve transport (reduce dipole strength, go centred through quadrupole magnets)

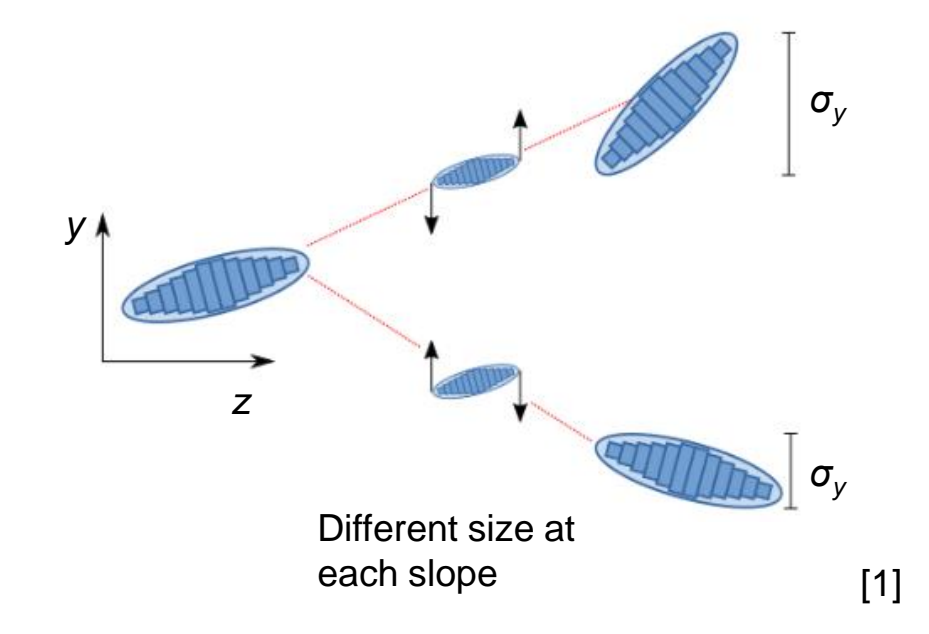

[1] B. Beutner, Operator Training 'TDS operation' (2019)

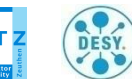

## **TDS LLRF GUI**

#### **tds\_shift\_window.xml**

- > Use manual in control room to turn RF5 on & off
- > Other than gun and booster:
	- > Feedforward can be turned on and off rapidly
	- > Keep feedbacks **off**

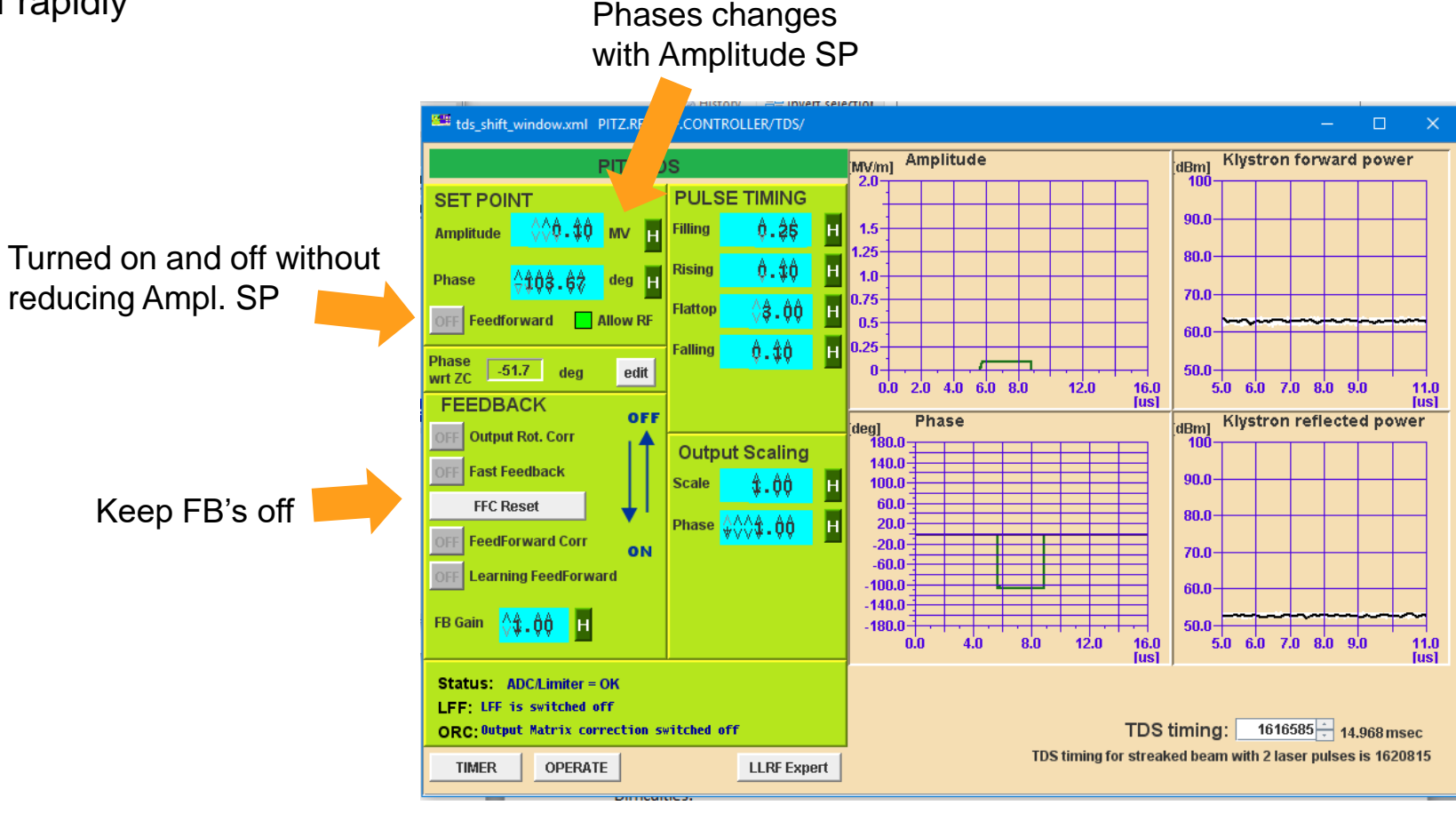

**Page 5**

DESY.

### **Bunch length measurement**

**How to prepare the beam for bunch length measurements**

- > Keep the TDS off at beginning
- > Use quadrupoles to focus beam vertically (small y<sub>rms</sub>) on screen (usually PST.Scr1)
- Usually Q9 and Q10 are used (they are closest)
- Steer beam to vertical centre of screen
- Note: Beam will be saturated, hence use 1 bunch and 0 gain
- Using camera unbinned helps

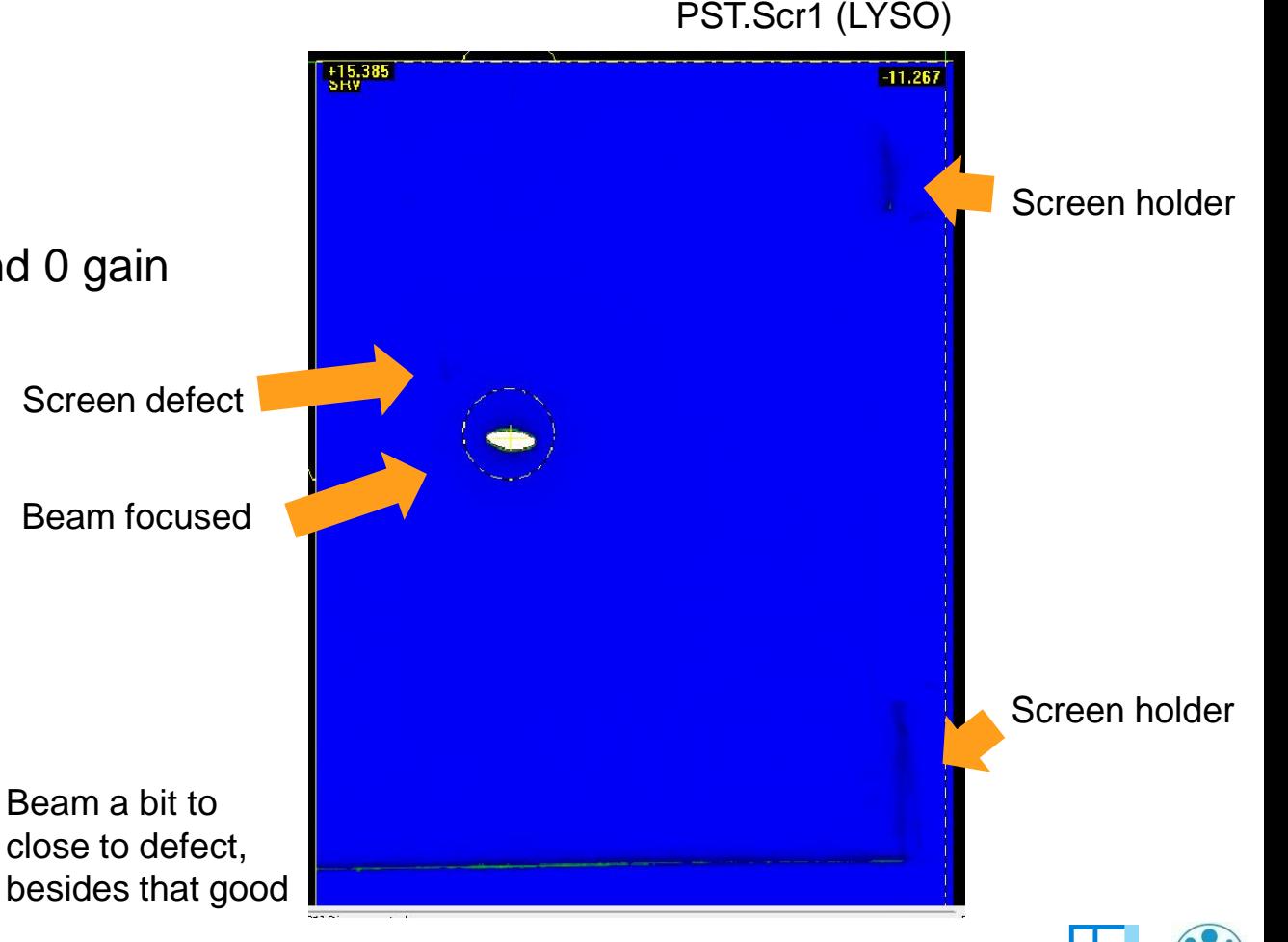

### **Bunch length measurement**

#### **How to prepare the beam for bunch length measurements**

- > TDS power so that beam is strongly streaked (keep margins for phase scan)
- > Centre position same as unstreaked beam
	- > Almost zero-crossing phase
- > High signal, but no saturation
	- > Up to three bunches
	- > Gain up to 23
- > Adjust power for phase range
	- > Range: zero crossing +- 3 deg
	- > Stepsize: 1-2 deg step

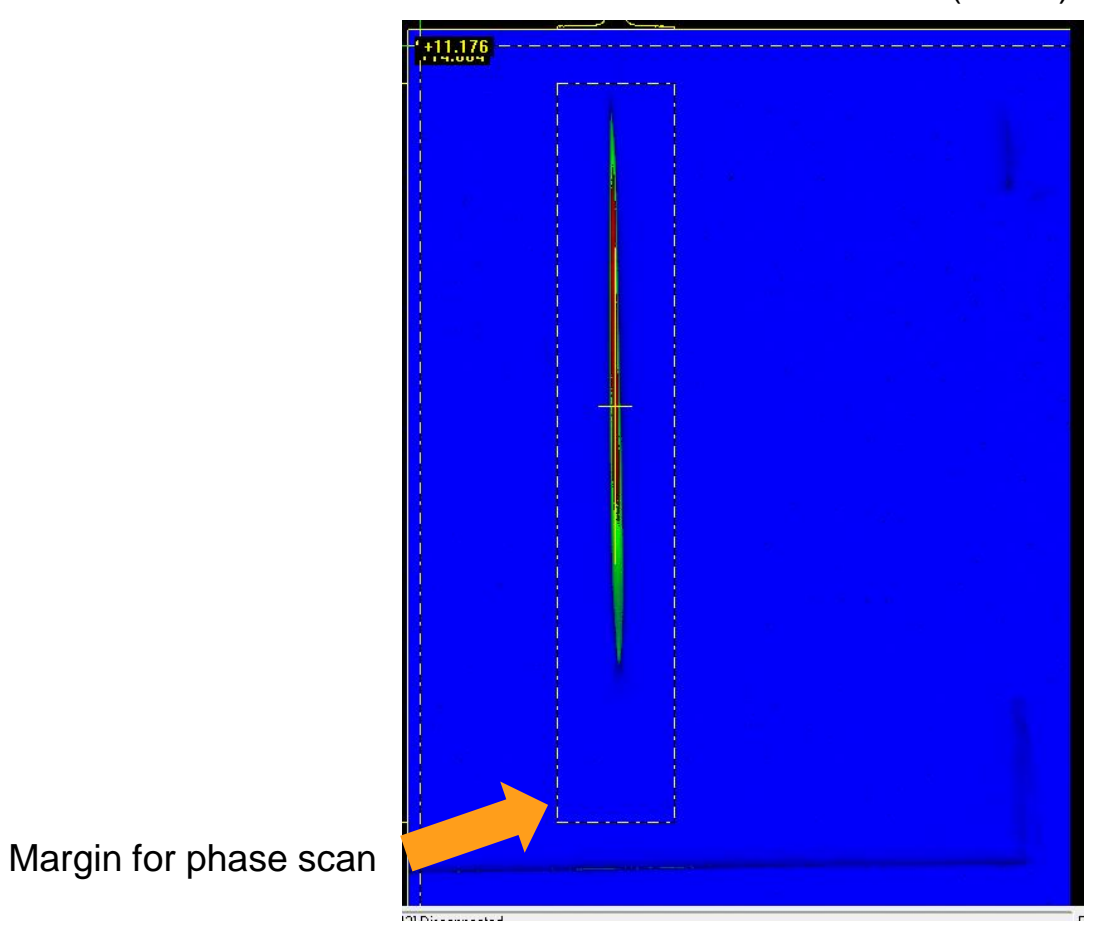

PST.Scr1 (LYSO)

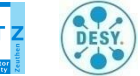

### **Measure the bunch length**

- > PITZ GUI > tools > 'Open Matlab 16b with Standard Measurement Scripts' > TDS.m
- > Select used camera (PST.Scr1 (bottom))
- Select region of interest (ROI) big, cut out reflection from edge
- > Type in phase range (and momentum)
	- > Phase = zero crossing +- 3 deg
	- $\triangleright$  Phase step = 1-2 deg
- > Click 'Start' to start scan
- > Adjust number of pulses and gain (prompt shown)

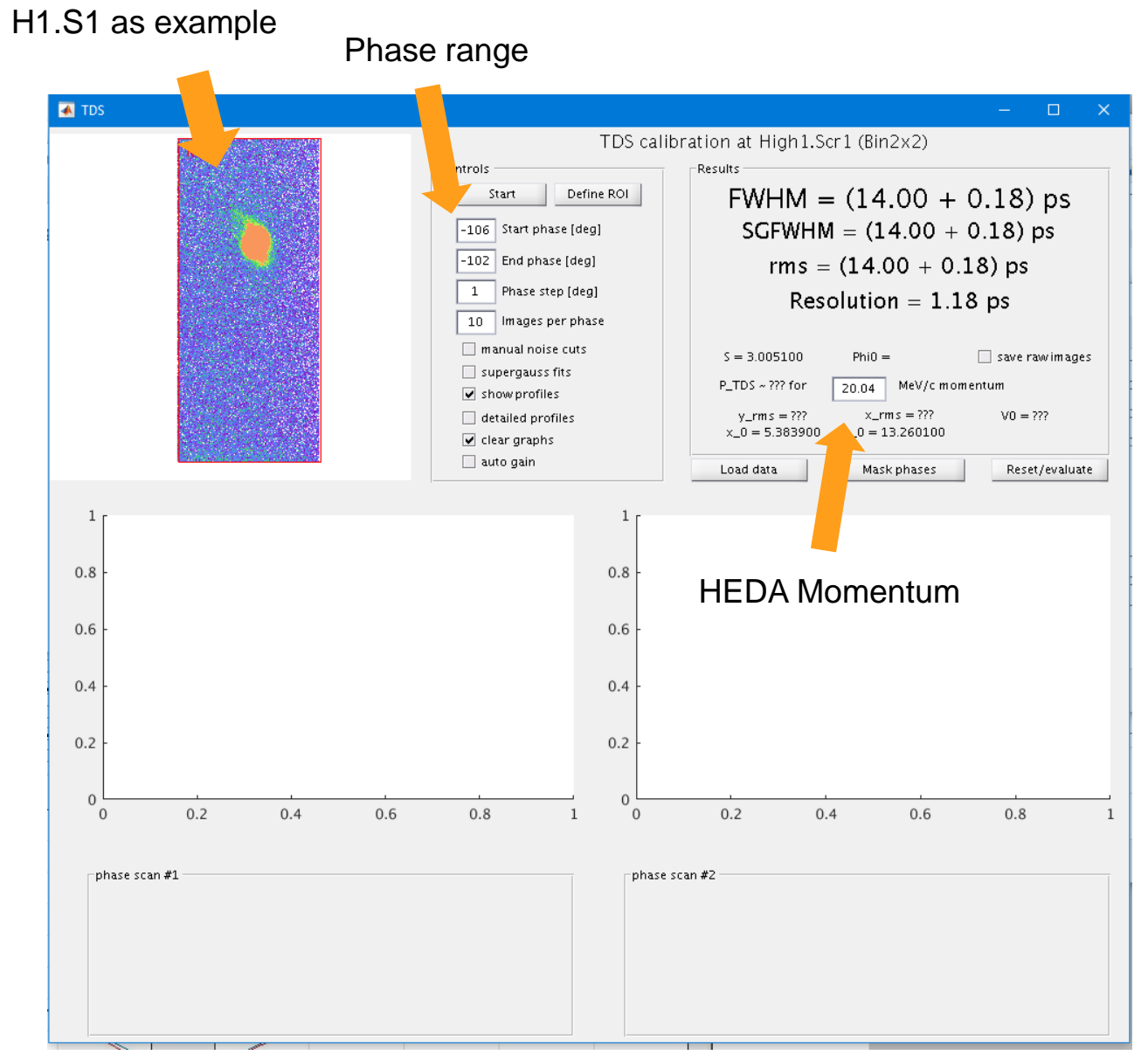

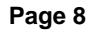

DESY.

### **Measure the bunch length**

- > Print TDS GUI into logbook (shows results)
- > Top rigth:
	- > FWHM: averaged FWHM from both slopes
	- > SGFWHM: FHWM of supergaussian fit
	- > Rms: rms bunch length
	- > Resolution = Unstreaked beam size \* streak parameter
		- > 1 ps resolution should be upper limit
		- $>$  ~ 0.2 ps resolution is lower limit

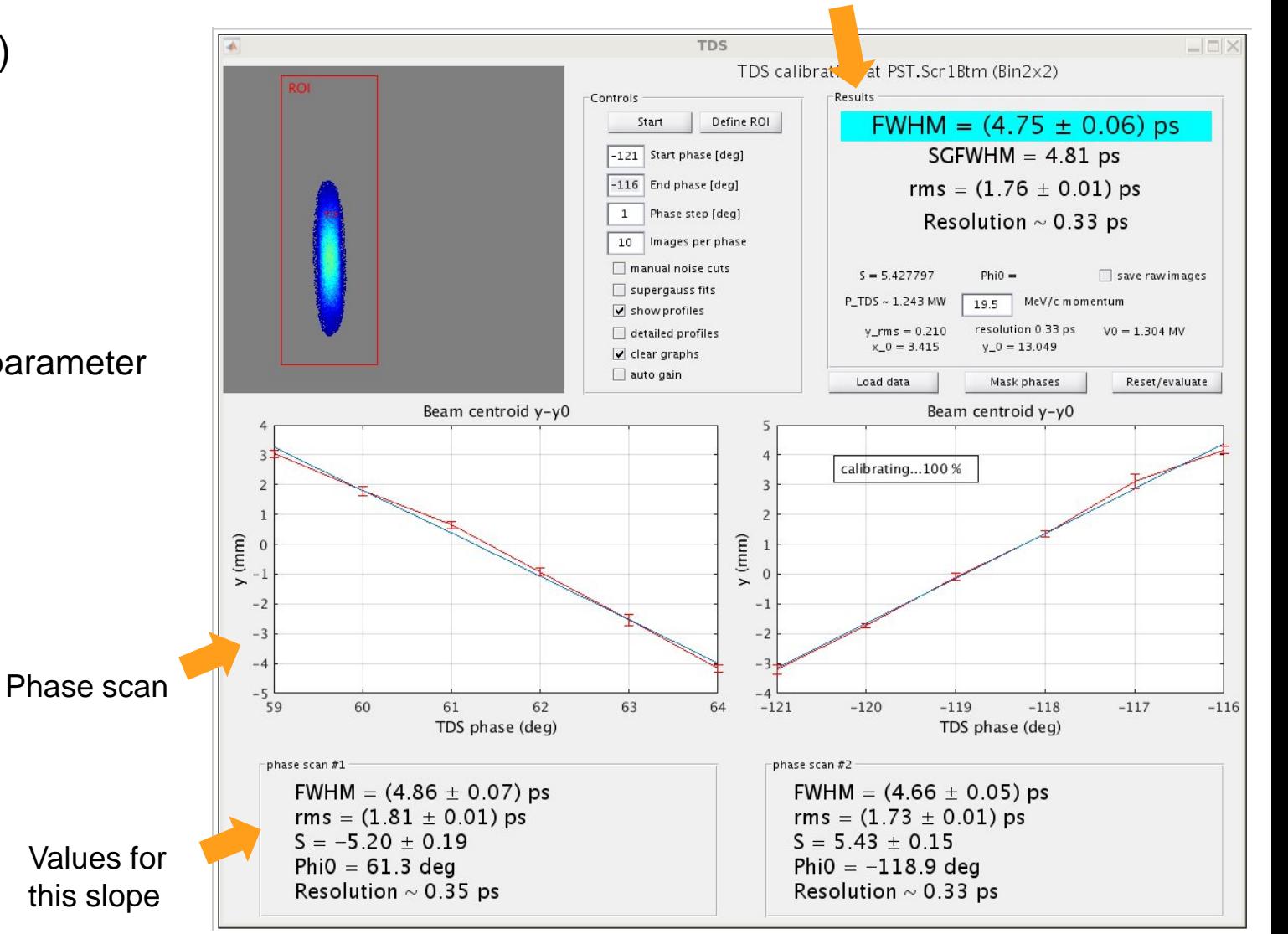

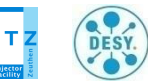

Summary of results

#### **Measure the bunch length**

- > Print Bunch profiles into logbook
- > Data saved automatically
- > Select zero-crossing phase to keep

#### Bunch profiles

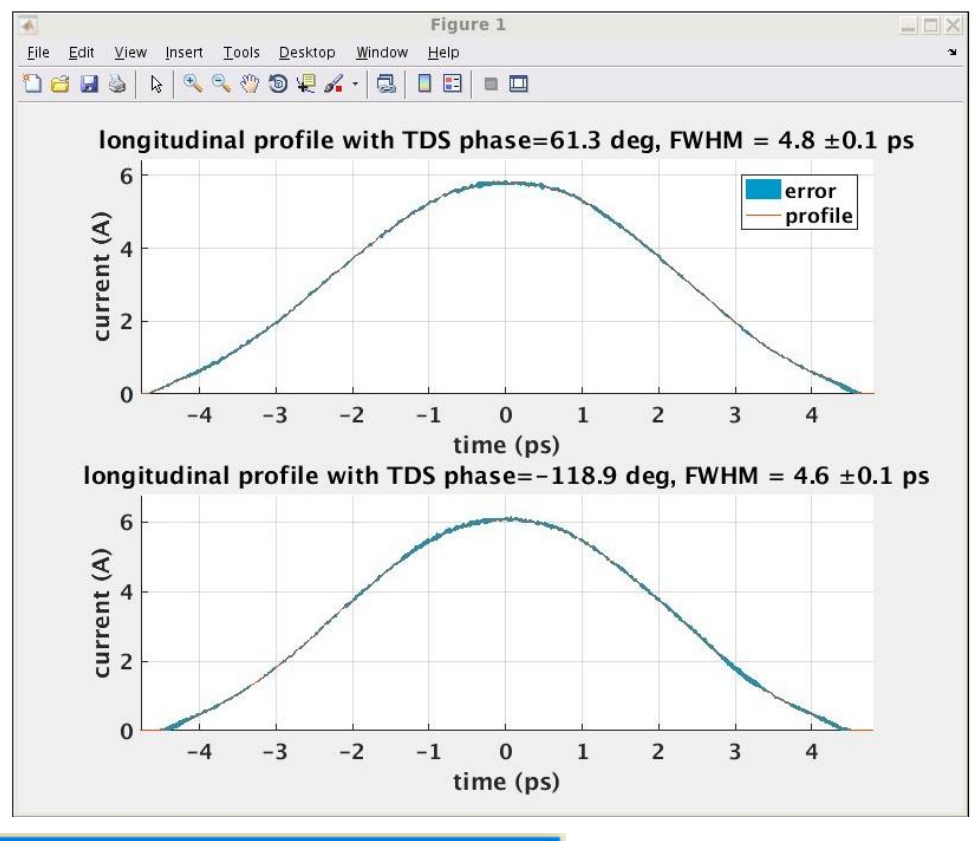

Select the zero-crossing phase (or current phase) of the TDS

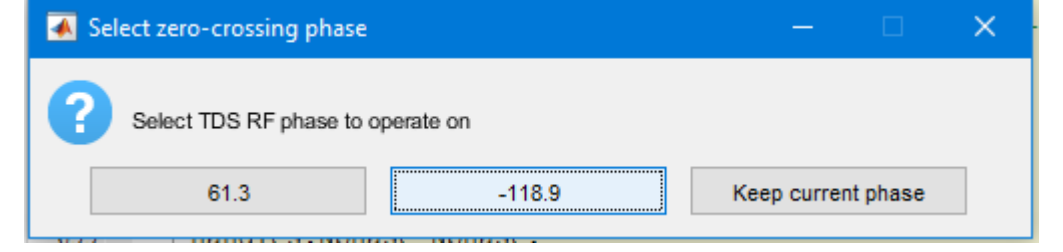

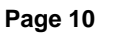

DESY.

### **Reanalyse data in TDS.m**

- > Loads old (saved) data to TDS.m
- > Problems occur with older data:
	- > Use older Matlab version
- > It's possible to mask certain phases in phase scan
	- > Right-click onto unwanted phase
- > 'Reset/evaluate' for recalculation

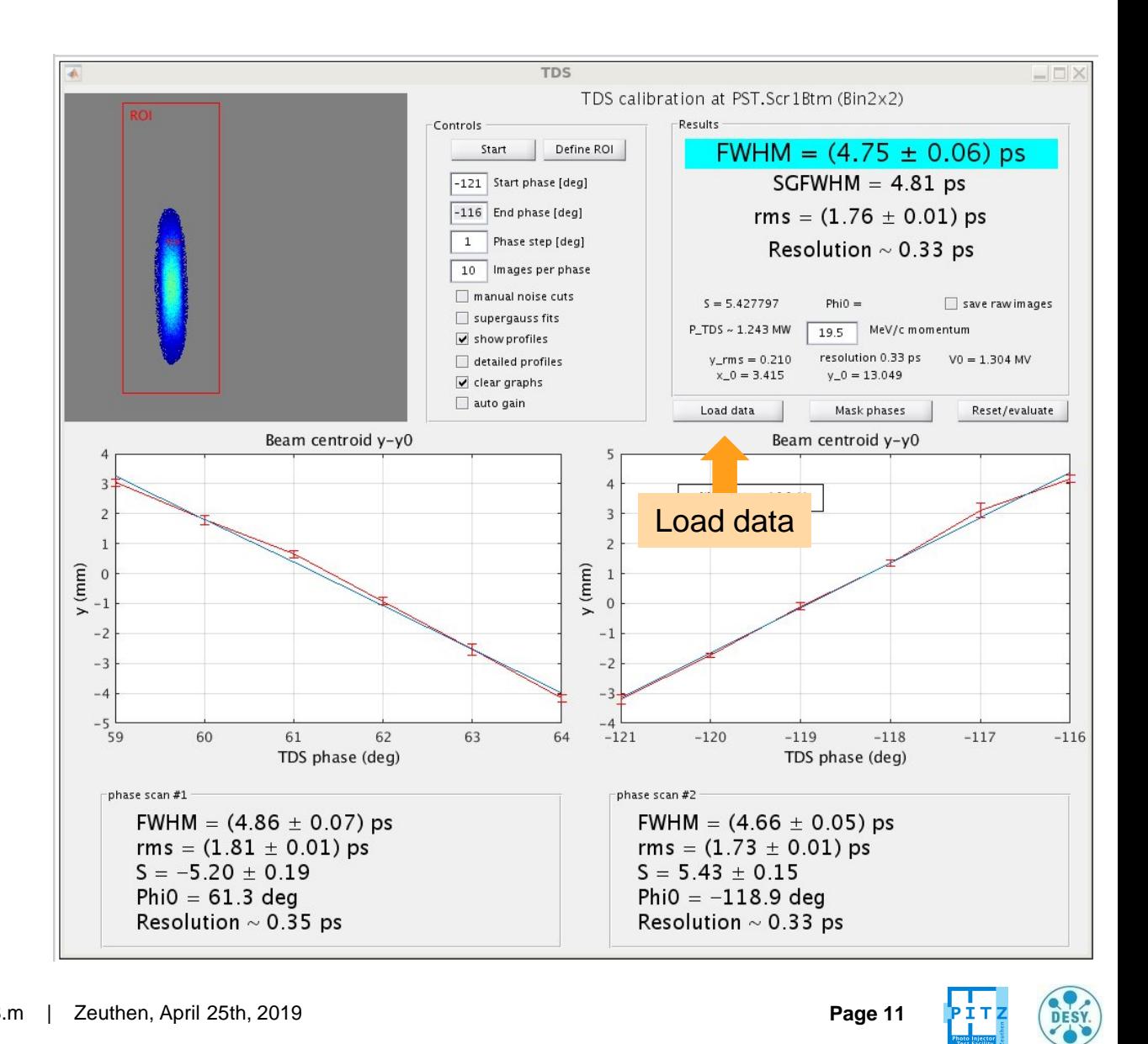

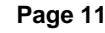

### **Laser shape measurement**

#### **Use TDS.m as alternative for OSS**

- > TDS acts as alternative for OSS measurements
	- > Chose low charge (~ 5 pC)
	- > If gun @ XFEL Gradient (6.3 MeV/*c*):
		- > Gun Phase = -10 deg w.r.t. MMMG phase
- > Do bunch length measurement (see figures)

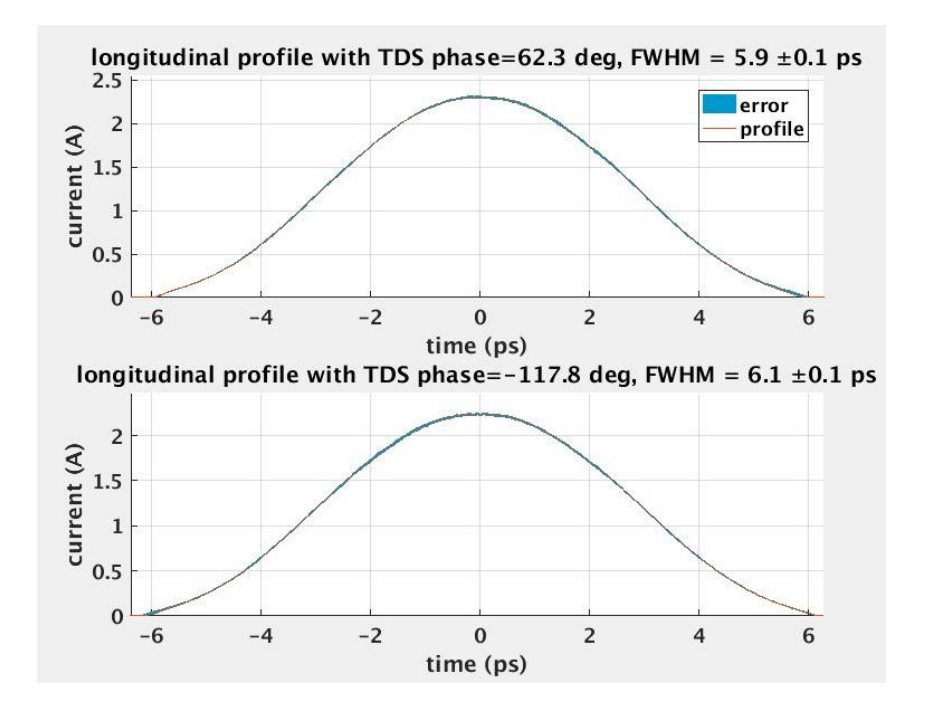

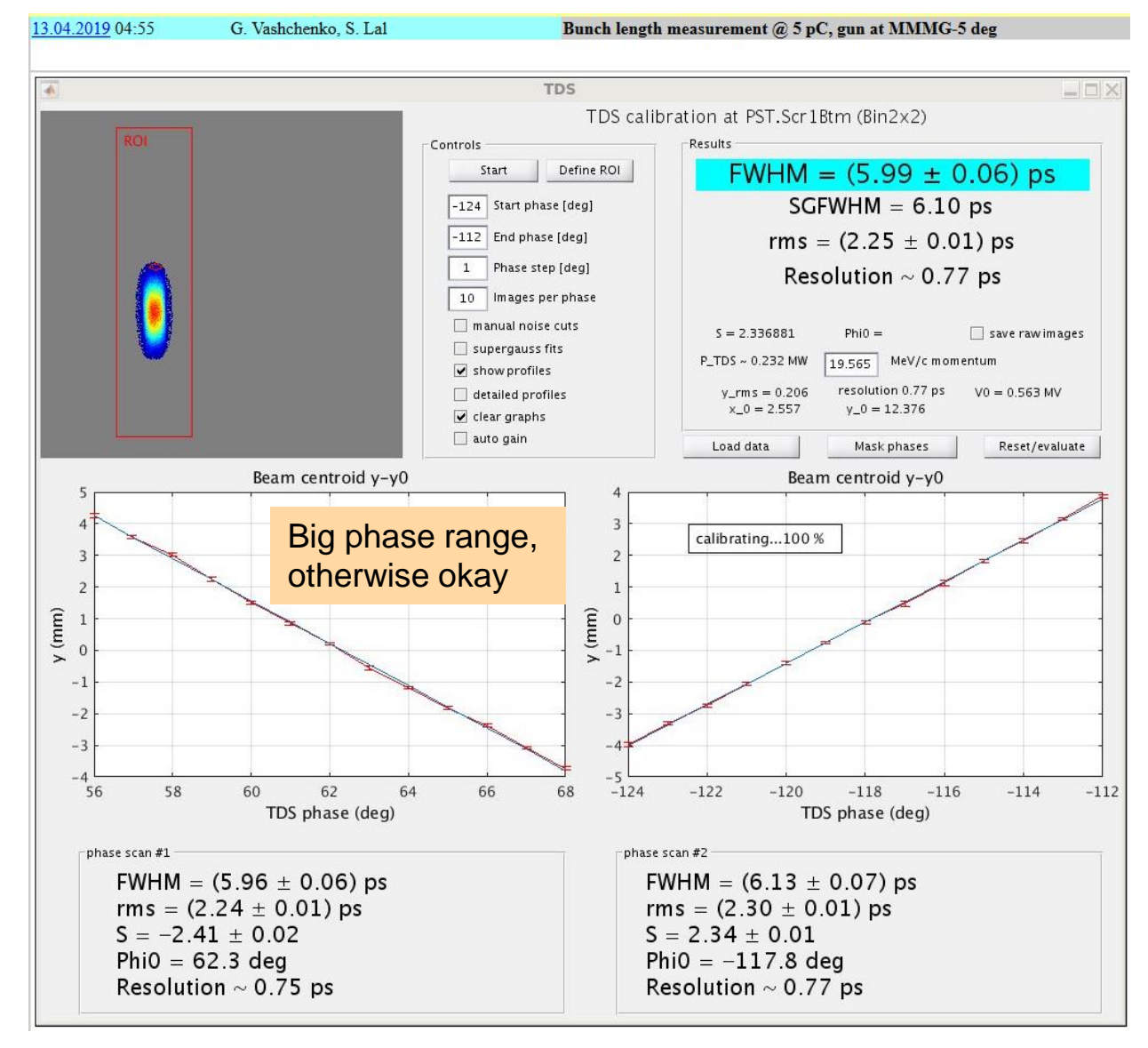

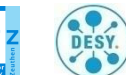

### **Other remarks**

- > Sometimes it fails (noisecut issue): Change focusing, camera gain, number of pulses
- > When encountering this error: Save images from video client, print error message into logbook, email me
- Different bunch length at each slope: Reduce overall steering, check trajectory through quadrupoles
- > (Some) information found in PITZ Wiki (measurement procedures)

> Open work:

- > Observe error with noisecut (breaking script) change was done
- > Check calculation of resolution
- > Calculation of bunch profile at fixed phase (currently from different phases)
- > Plot Gaussian and SG fit next to bunch profile (XFEL request)
- > Add information where bunch head and bunch tail are
- > Improve documentation, put manual into wiki

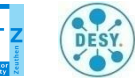